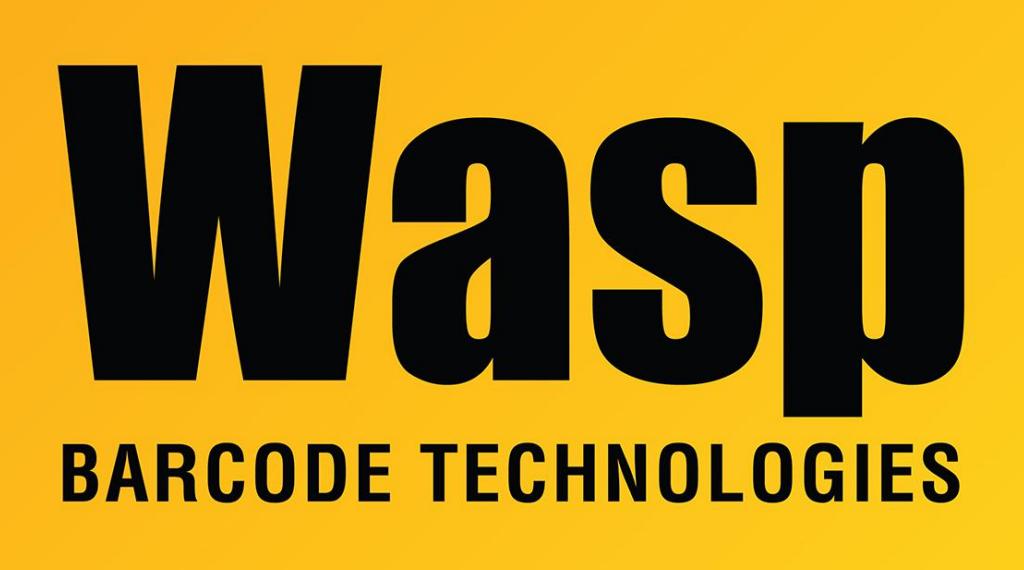

[Portal](https://support.waspbarcode.com/) > [Knowledgebase](https://support.waspbarcode.com/kb) > [Hardware](https://support.waspbarcode.com/kb/hardware) > [Scanners](https://support.waspbarcode.com/kb/scanners) > [WDI4500](https://support.waspbarcode.com/kb/wdi4500) > [WDI4500: programming to](https://support.waspbarcode.com/kb/articles/wdi4500-programming-to-perform-a-horizontal-tab-at-the-end-of-each-scan) [perform a horizontal tab at the end of each scan](https://support.waspbarcode.com/kb/articles/wdi4500-programming-to-perform-a-horizontal-tab-at-the-end-of-each-scan)

## WDI4500: programming to perform a horizontal tab at the end of each scan

Sicaro Burnett - 2023-01-20 - in [WDI4500](https://support.waspbarcode.com/kb/wdi4500)

To program a Tab suffix for the 4500 scanner, scan the barcodes in the linked document from top to bottom.

<https://dl.waspbarcode.com/kb/scanner/wdi4500-tab-suffix.pdf>